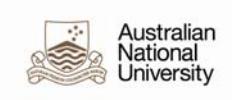

## **POI Workflow Supervisor Job Aid**

This guide has been developed for Local HR Administrators responsible for adding Persons of Interest (POI) Workflow Supervisor in the HRMS. The POI Workflow Supervisor relationship is only to be used for non-ANU supervisors of ANU staff. This will enable these supervisors to approve any workflow transactions such as leave and timesheets.

The POI Workflow Supervisor will require an employment record because the HRMS uses position hierarchy for workflow related to Absence and Timesheet Approval and to determine who workflow is sent to. Every position in the HRMS must have a 'Reports To'.

For a more detailed guide on 'Adding a POI' please refer to the Person of Interest (POI) Quick guide located at http://hr.anu.edu.au/about-hr/hrsystems/hrms-resources.

There are three steps involved in setting up a Person of Interest as a Workflow Supervisor:

a) Updating or creating a position for the Workflow Supervisor.

Before creating a new position please see if an inactive position can be re-used or if an active position can be updated. A new job code has been created specifically for this POI category.

- b) Assigning the Supervisor Delegation to the POI Workflow Supervisor Position; and
- c) Adding the POI Workflow Supervisor.

## **A. Updating Workflow Supervisor Position Data**

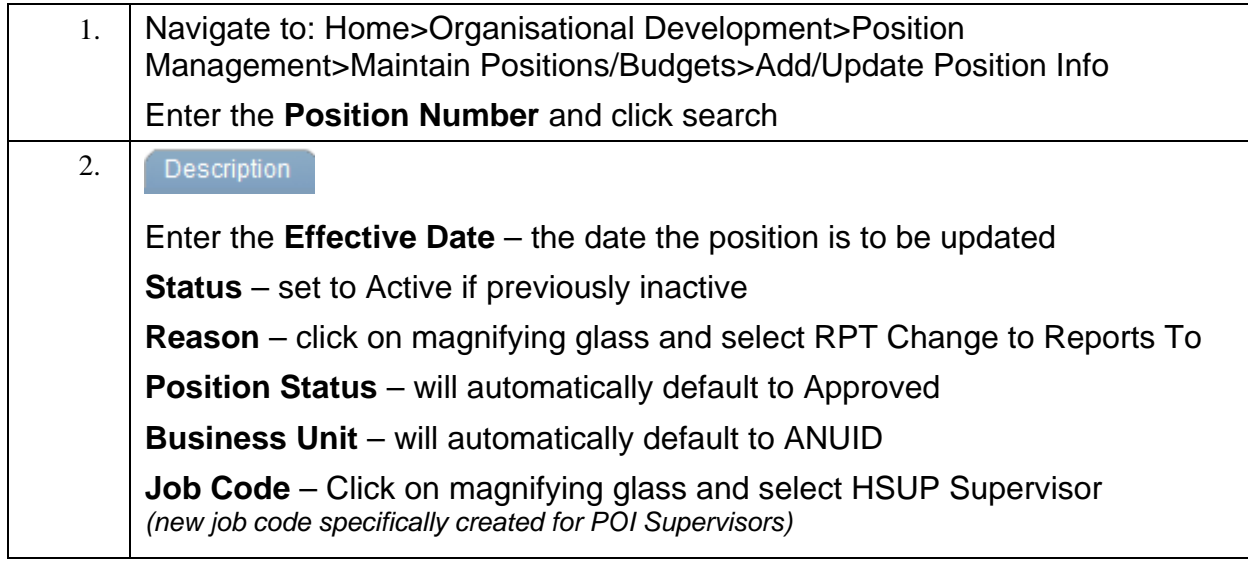

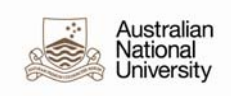

**Reg/Temp** – select Regular from the drop down menu **Full/Part Time** – select Casual from the drop down menu **Title** – Type in the title of the POI Supervisor **Short Title** – Type in the short title of the POI Sup **Reg Region** – will automatically default to AUS **Department** – enter the 5 digit Department Code to be used for the POI **Supervisor Company** – will automatically default to ANU **Location** – will automatically default from the Department **Reports To** – enter the position number of the Dean/Director responsible for the College/School/Area **Dot-Line** – leave blank **Supervisor Lvl** – leave blank **Security Clearance** – leave blank **Salary Admin Plan** – leave blank (if defaulted from a previous row delete) **Grade** – leave blank (if defaulted from a previous row delete) **Step** – leave blank **Standard Hours** – will default to 35.00 and needs to be deleted Specific Information Budget and Incumbents ition Inform Find | View All First 4 1 of 4 Last  $+$   $-$ **Position Number:** 00003220 **Headcount Status: Partially Filled** 4 out of 9999 **Current Head Count:** \*Effective Date: 22/10/2012 Active  $\checkmark$ \*Status: RPT Change to Reports To Reason: **Action Date:** 29/10/2012 \*Position Status: Approved v Status Date: 09/11/2000 **Key Position** Job Informati \*Business Unit: ANUID & Australian National University **HSUP Q** Supervisor \*Job Code: Regular  $\overline{\mathbf{v}}$ Casual  $\blacktriangledown$ \*Reg/Temp: \*Full/Part Time: POI Supervisor POI Sup \*Tifle: **Short Title: Detailed Position Description Work Location AUS**  $\overline{\mathbf{R}}$  Australia \*Rea Reaion: 56510 Medical School Administration Company: ANU IQ. Australian National University \*Department: Peter Baume Building Q F042 \*Location: 00006541 ٦Q **Reports To:** Dean, Medical School Dot-Line: **Supervisor Lvl:** Security Clearance: alary Plan Infor  $\mathbf{Q}$ Salary Admin Plan: Q Grade:  $\bullet$ Step: **Standard Hours:**  $0.00$ **Work Period:** 

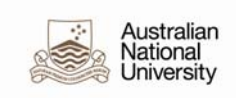

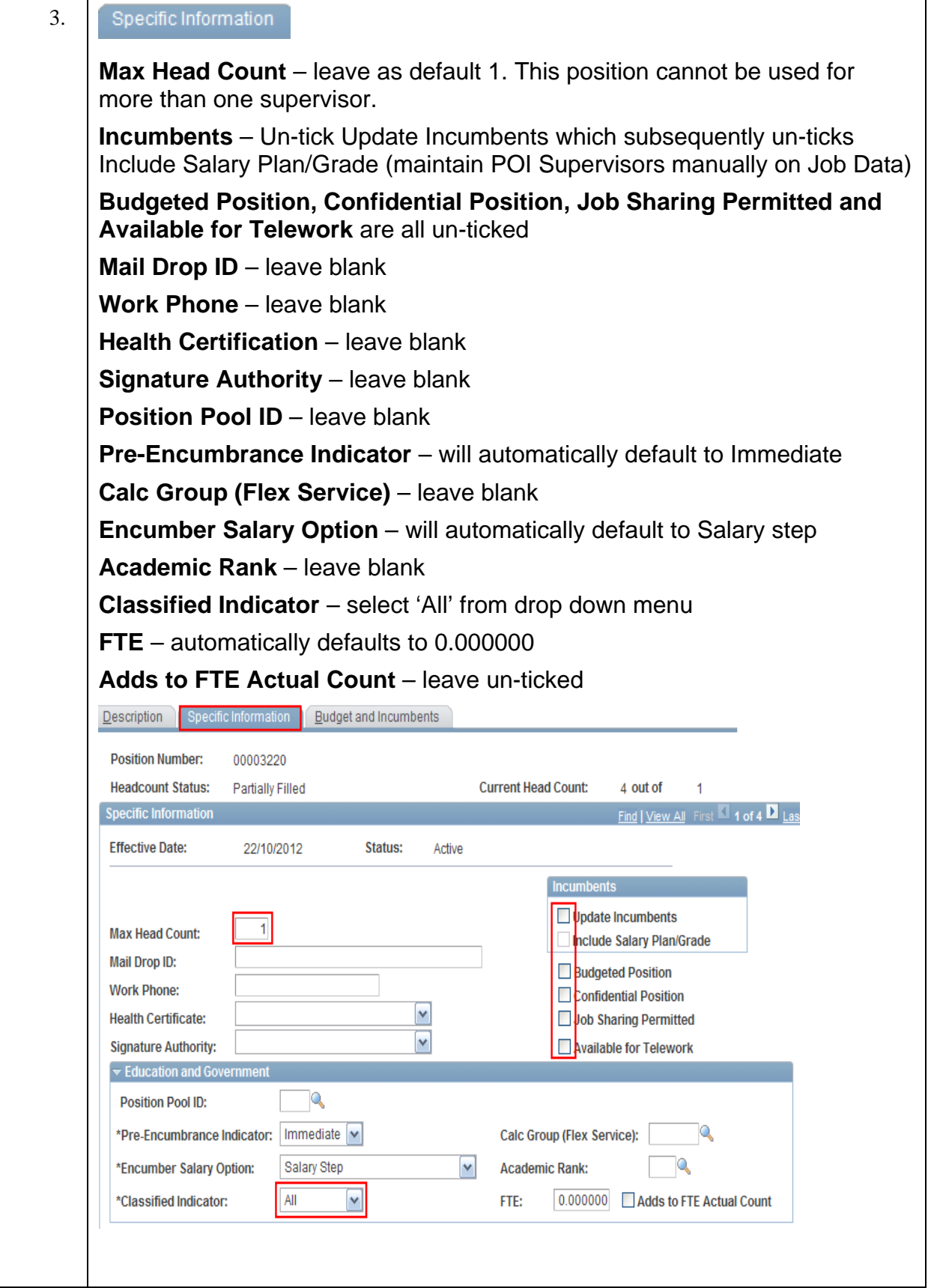

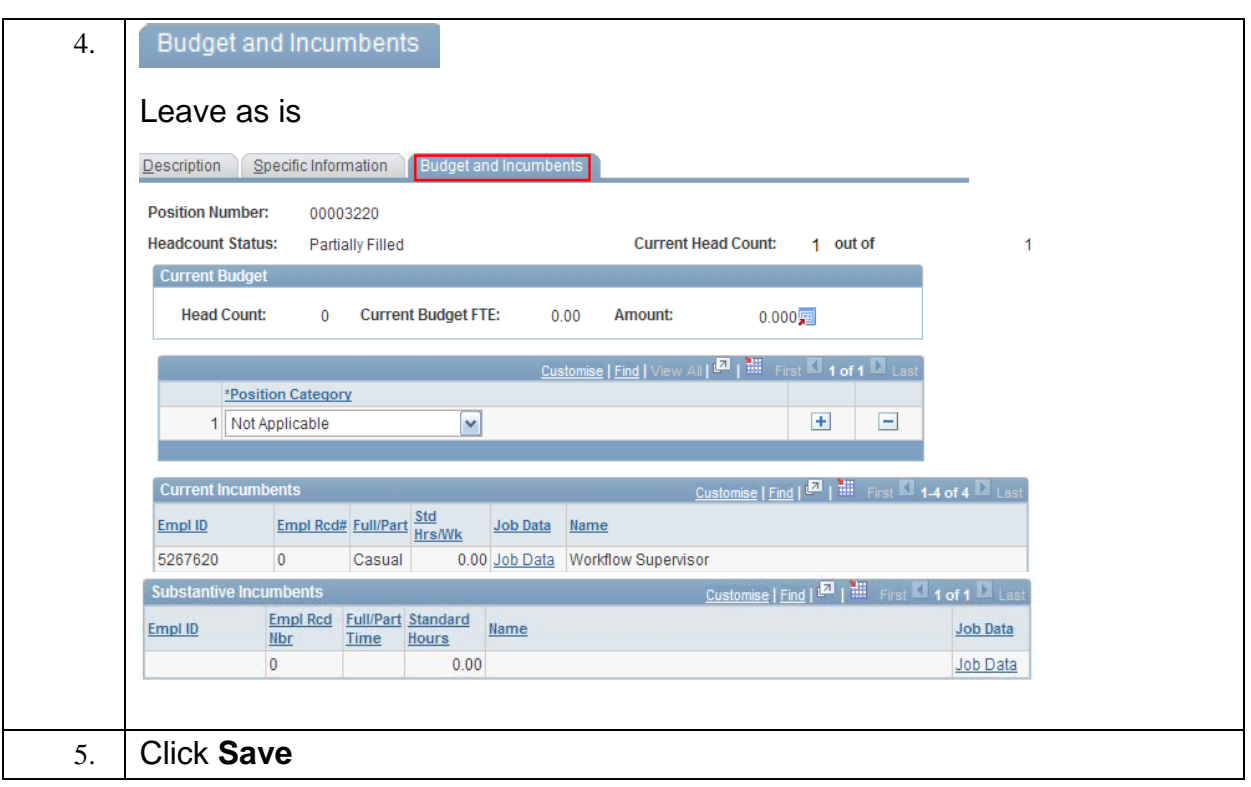

## **B. Assigning Supervisor Delegation to POI Workflow Supervisor Position**

After creating or updating the position for the POI Workflow Supervisor, the 'Supervisor' delegation must be added to the position to enable the POI Workflow Supervisor to approve workflow for timesheets and/or leave.

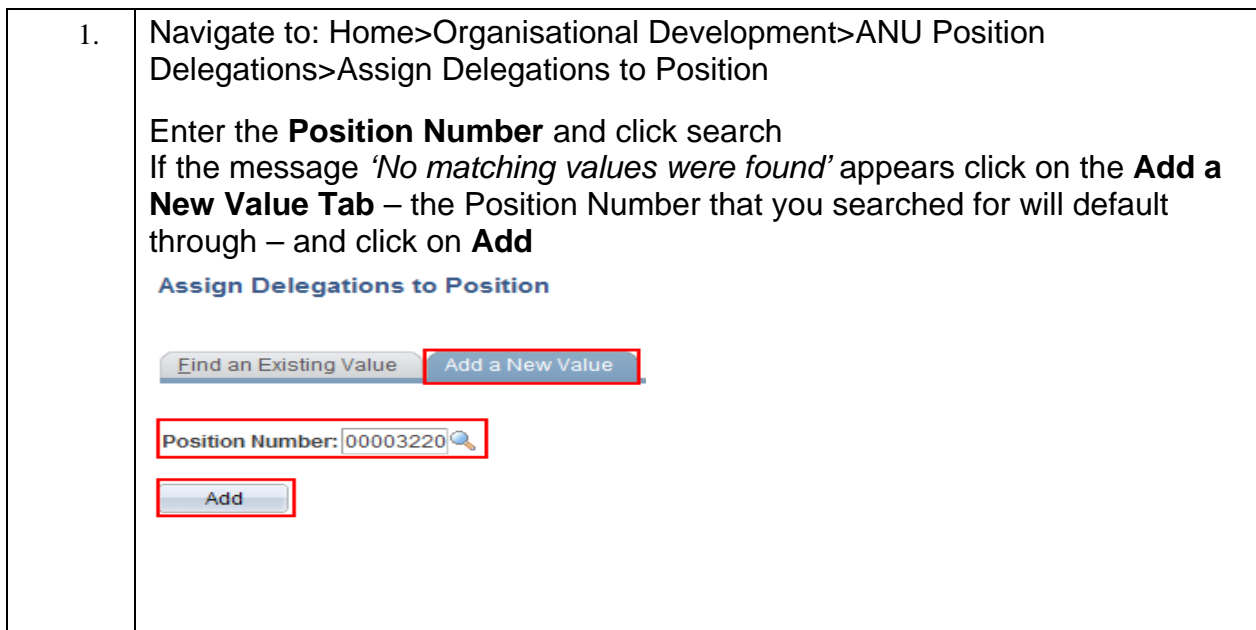

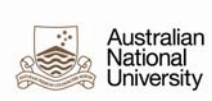

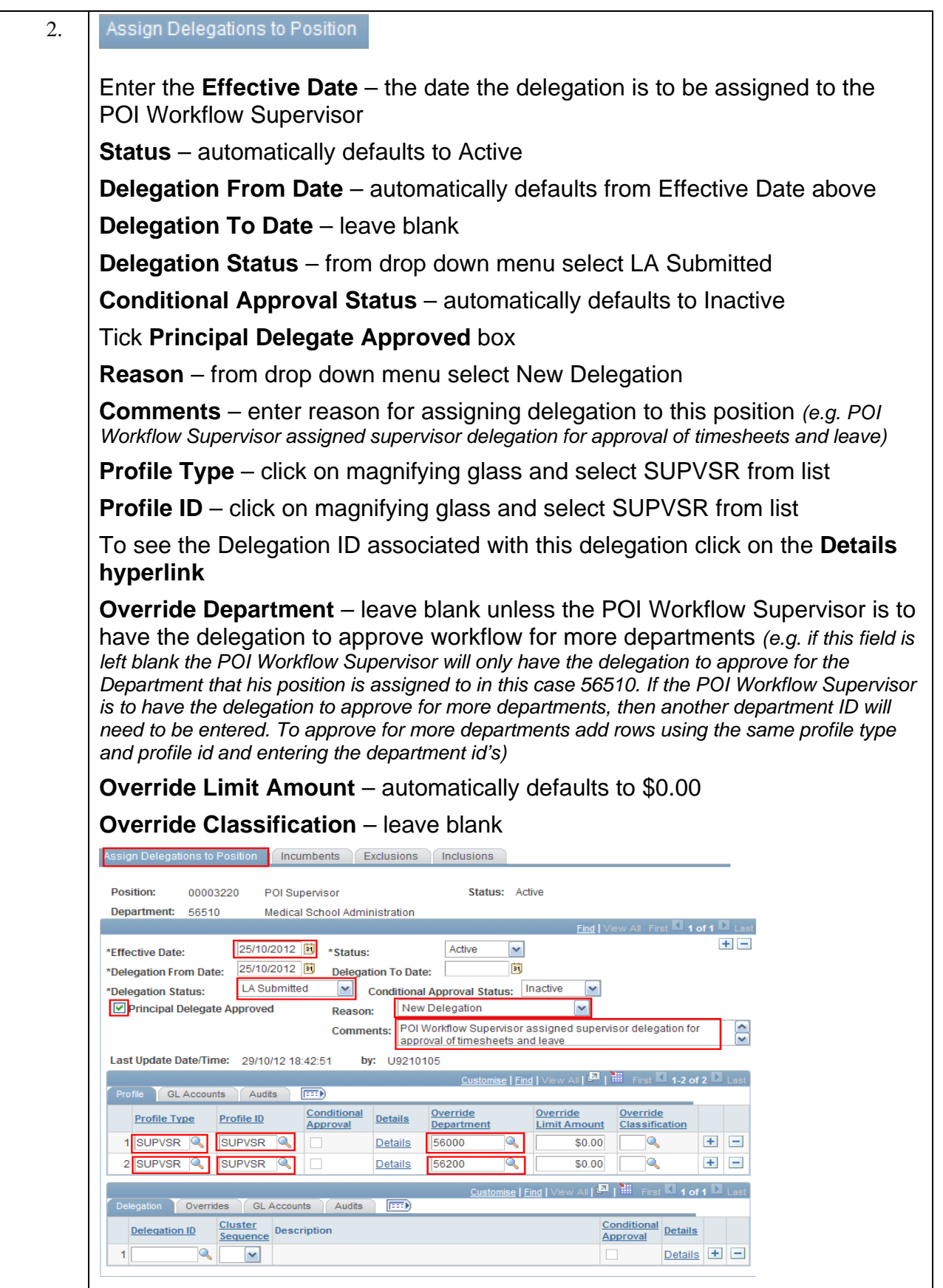

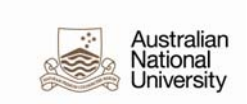

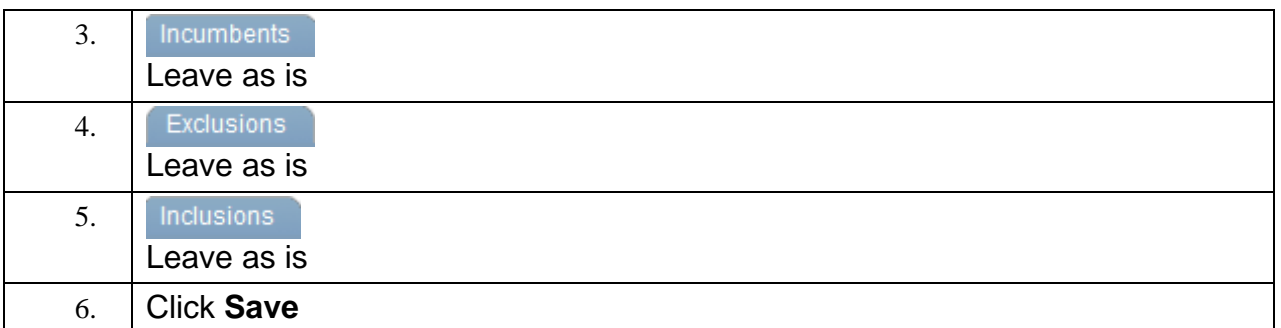

## **C. Adding a POI Workflow Supervisor**

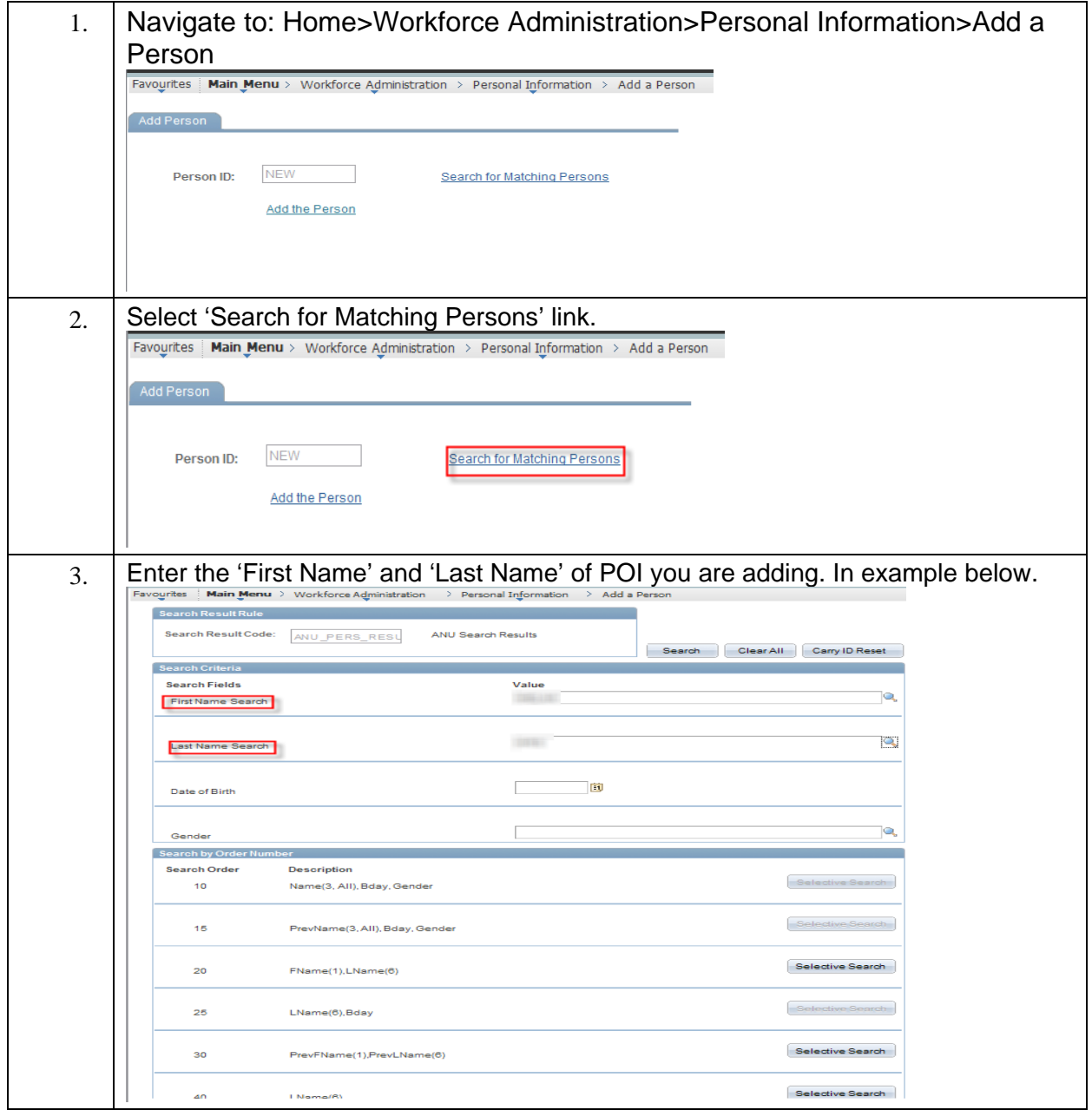

![](_page_6_Picture_1.jpeg)

![](_page_6_Picture_62.jpeg)

![](_page_7_Picture_0.jpeg)

![](_page_7_Picture_98.jpeg)

![](_page_8_Picture_0.jpeg)

![](_page_8_Picture_60.jpeg)

![](_page_9_Picture_1.jpeg)

![](_page_9_Picture_108.jpeg)

![](_page_10_Picture_54.jpeg)

![](_page_11_Picture_0.jpeg)

![](_page_11_Picture_40.jpeg)